**Inserting files into a database**

IBEBlock can be used to insert files extremely simply and quickly into your database:

```
 execute ibeblock
as
begin
 MyVar = ibec LoadFromFile(C:\f.jpg);
  insert into ... values (..., :MyVar);
  commit;
end
```
Another possible way is to use different SET BLOBFILE statements before each INSERT/UPDATE statement:

SET BLOBFILE 'C:\f.jpg'; INSERT INTO ... VALUES (..., :h00000000\_FFFFFFFF); SET BLOBFILE 'C:\f2.jpg'; INSERT INTO ... VALUES (..., :h00000000\_FFFFFFFF); SET BLOBFILE 'C:\f3.jpg'; INSERT INTO ... VALUES (..., :h00000000\_FFFFFFFF);

From: <http://ibexpert.com/docu/>- **IBExpert**

Permanent link: **<http://ibexpert.com/docu/doku.php?id=06-ibexpert-ibeblock-examples:inserting-files-into-a-database>**

Last update: **2023/05/26 18:21**

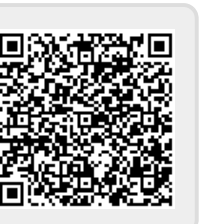